# D.U.N.E.

## Group 11

Klas Flodin Kaj Sandberg Anders Ljungqvist Erik Nikkola Mikael Nilsson

## 4 Graphical User Interface

## 4.1

#### 4.1.1 Pre-game menus

When starting the system, the user is presented with the game's main menu. This menu holds the key controls for starting a single player or multi player game, as well as accessing game options and exiting the game. These buttons are always accessible from the sub-menus as well.

In the Singleplayer sub-menu, apart from the Main Menu functions, the user is presented with selections for starting a singleplayer game. These parameters include changing map, selecting faction to play as, and changing screen name.

When selecting the Multiplayer button, the user is taken to the Multiplayer sub-menu. This presents the user with an overview of the current available multiplayer games from a list, as well as the option to host a new multiplayer game.

When the user opts to proceed by either hosting or joining a multiplayer game, the user is presented with an overview of the LAN Game. The major difference between Host and Client is that more fields are editable for the Host, such as whether a player slot is open for others to join or not and what map to play on. Both the host and the client may chose what faction they want to play as, as well as their own displayed screen name, but neither may edit another players chosen faction or name.

The Options sub-menu presents the user with relevant system options to customize the user's experience of the game. These options include basic graphical and audio options.

#### 4.1.2 In-game menus

The main in-game heads up display provides the user with all necessary information to command a game session. This information includes a message area displaying a brief message history to the user, a unit information area displaying statistics for the unit(s) or building currently selected and a construction overview area allowing the user access to unit and building construction.

When paused, the heads up display changes to a pause overlay where all heads up display controls are frozen. A pause-menu will display options for resuming the game again or accessing the game main menu.

## 4.2

**Form 1** Functional requirements:

• Ending game

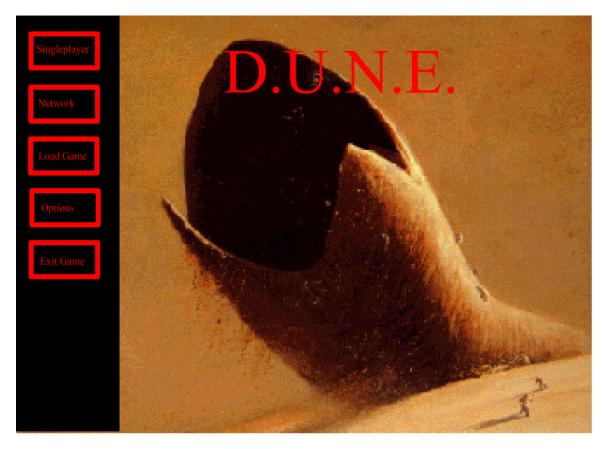

Functional requirements:

- Starting a new game
- Factions

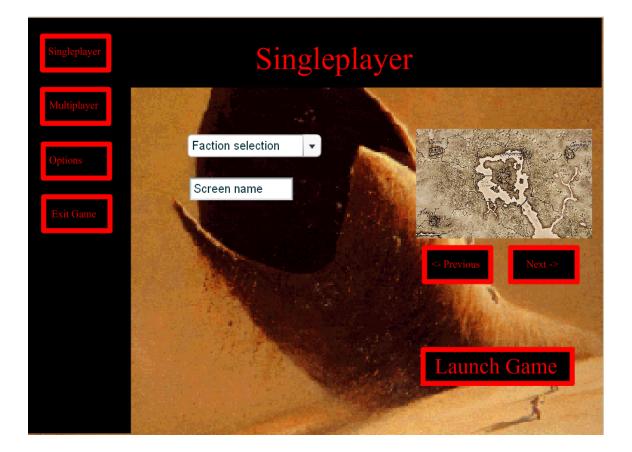

#### **Form 3** Functional requirements

• Network

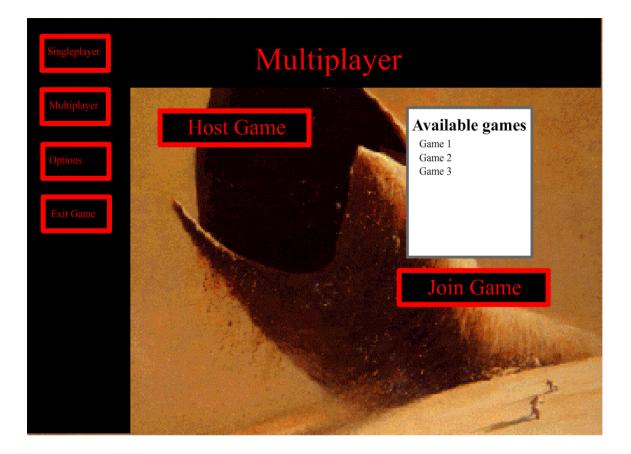

- Functional requirementsStarting a new gameFactions

  - Network

| Singleplayer |             |   | Multiplaye        | r                                     |
|--------------|-------------|---|-------------------|---------------------------------------|
| Multiplayer  |             |   |                   |                                       |
|              | Screen name |   | Faction selection |                                       |
| Options      | Open        | • | Faction selection |                                       |
| Exit Game    | Open        | • | Faction selection | A A A A A A A A A A A A A A A A A A A |
|              | Open        | • | Faction selection |                                       |
|              | Closed      | • | Faction selection | <- Previous Next ->                   |
|              | Closed      | • | Faction selection |                                       |
|              | Closed      | • | Faction selection | Ready                                 |
|              | Closed      | • | Faction selection |                                       |
|              |             |   |                   | I                                     |

Functional requirements

Configuration

| Singleplayer | Options                                                                                                    |
|--------------|----------------------------------------------------------------------------------------------------|
| Multiplayer  | Graphics                                                                                                    |
| Options      | Resolution   1024x768     Quality   High                                                                                                    |
| Exit Game    | Sound                                                                                                    |
|              | Sound Volume Music Volume                                                                                                    |
|              |                                                                                                    |
|              | The second second secon |

Functional requirements:

- Production
- Economy
- Improvements
- Factions
- Combat
- Unit/building handling

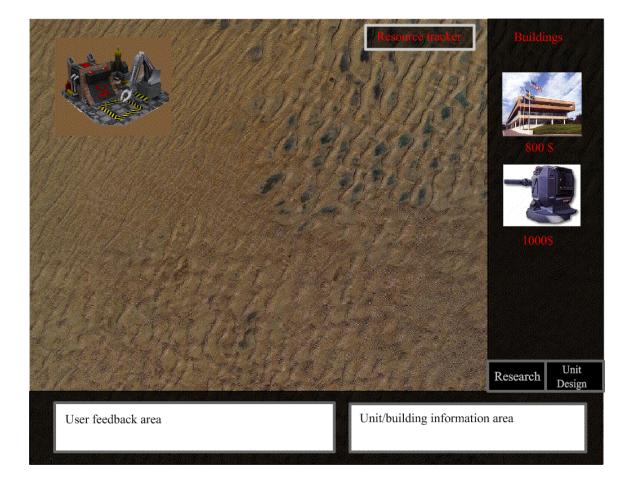

- Functional requirements: Pausing game Resuming an old game Ending game

|                    | PAUSEI         Resume         Save Game         Options         Quit |                           | Buildings<br>Roo S<br>Roo S<br>LoooS |
|--------------------|----------------------------------------------------------------------|---------------------------|--------------------------------------|
| User feedback area |                                                                      | Unit/building information | area                                 |

Functional requirements

- Unit design
- Factions
- Improvements

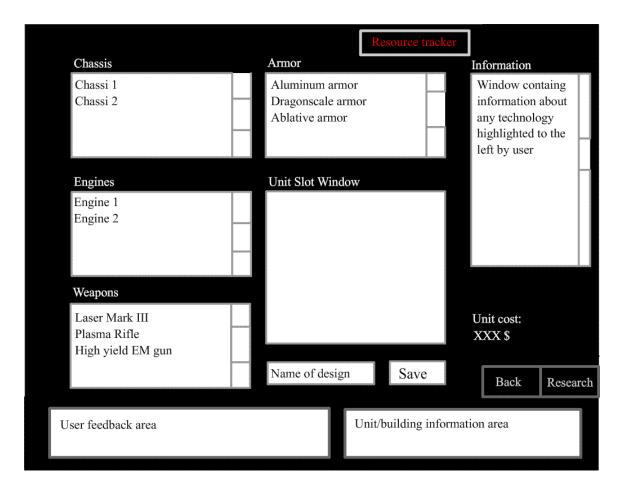

Functional requirements

- Improvements
- Factions

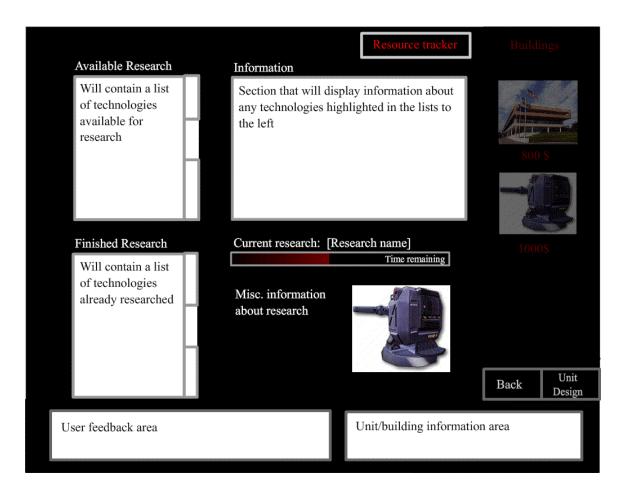

Functional requirements

• Saving game

| Save game 1<br>Save game 2<br>Save game 3 |        |
|-------------------------------------------|--------|
| N                                         |        |
| Name:<br>Save game 4                      | Save   |
|                                           | Cancel |

Functional requirements

• Loading game

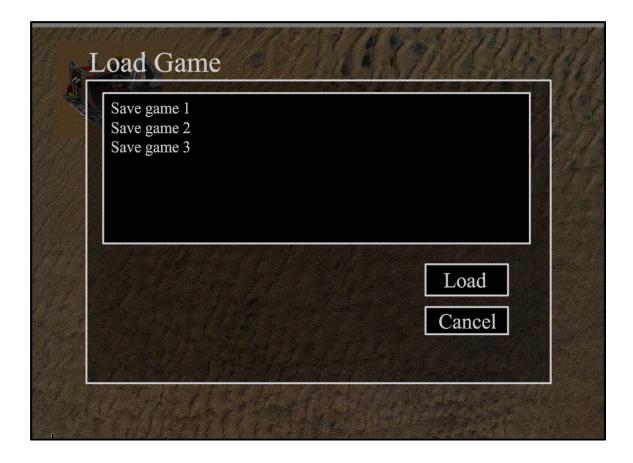

## 4.3

## Form 1

| Controls     |                                  |
|--------------|----------------------------------|
| Singleplayer | Access the singleplayer sub-menu |
| Multiplayer  | Access the multiplayer sub-menu  |
| Load game    | Access the load game sub-menu    |
| Options      | Access the options sub-menu      |
| Quit         | Exit the game system to desktop  |

## Form 2

| Controls          |                                                                   |
|-------------------|-------------------------------------------------------------------|
| Map window        | Display window for the currently selected map                     |
| Next              | Select and display the next map                                   |
| Previous          | Select and display the previous map                               |
| Faction drop-down | Present a selection of the available factions                     |
| Screen Name input | An input field for specifying the name associated with the player |
| Launch Game       | Starts the game with the specified parameters                     |

#### Form 3

#### Controls

| LAN Game window | Provides a selectable overview of currently available LAN games |
|-----------------|-----------------------------------------------------------------|
| Host Game       | Changes the sub-menu to the Multiplayer (Host) sub-menu         |
| Join Game       | Changes the sub-menu to the Multiplayer (Client) sub-menu with  |
|                 | input from the LAN Game that is marked in the LAN Game          |
|                 | window                                                          |

| Controls            |                                                                                                    |
|---------------------|----------------------------------------------------------------------------------------------------|
| Player Name input   | An input field which the current user may input desired screen                                             |
|                     | name                                                                                                    |
| Player X drop-down  | Provides a view of Player X's chosen screen name, or whether the                                           |
|                     | slot is open for new players or closed. The Host may change a slot                                         |
|                     | to be open or closed.                                                                                      |
| Faction X drop-down | Provides a view of the relevant player's chosen faction. This is                                           |
|                     | displayed as "None" for open or closed slots and is editable only                                          |
|                     | for the user's own faction, which is displayed next to the Player                                          |
|                     | Name input field.                                                                                          |
| Ready               | States that the user is ready to start the game                                                            |
| Launch Game         | Launches the game provided all players have specified they are ready. This is only accessible to the Host. |
|                     |                                                                                                    |

| Specifies the desired resolution        |
|-----------------------------------------|
| Specifies the desired graphical quality |
| Specifies the desired effects volume    |
| Specifies the desired music volume      |
|                                         |

#### Form 6

Controls

| Chat window      | Shows a brief chat history of messages to the player            |
|------------------|-----------------------------------------------------------------|
| Unit Information | Display information of the current unit(s) or build selected    |
| Constructions    | Displays a construction overview of all available constructions |
| Research         | Displays the research menu                                      |
| Custom Designs   | Displays the custom unit design menu                            |

## Form 7

| Un-pauses the game            |
|-------------------------------|
| Displays the save game menu   |
| Displays the load game menu   |
| Displays the game's main menu |
|                               |

### Form 8

**Controls** Work in progress

#### Form 9

| Controls           |                                                                   |
|--------------------|-------------------------------------------------------------------|
| Current Research   | Displays the current research project.                            |
| Available Research | Displays a window with the currently available research projects. |
| Completed Research | Displays completed research projects.                             |
| Information window | Displays information on the most previously marked research       |
|                    | project in any of the other windows.                              |

| Controls         |                                          |
|------------------|------------------------------------------|
| Back             | Returns the user to the Pause game menu  |
| Saved Games      | Displays all previously saved game names |
| Save Game Name   | Input field for the save game name       |
| Save Game Button | Saves the game with the specified name   |

| Form 11     |                                                                  |
|-------------|------------------------------------------------------------------|
| Controls    |                                                                  |
| Back        | Returns the user to either the Pause game menu or the system's   |
|             | Main menu                                                        |
| Saved Games | Displays a selectable field with all previously saved game names |
| Load Game   | Loads the selected game                                          |